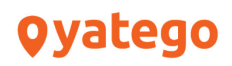

## **Yatego-Bestellanbindung für XT-Commerce**

## **Einrichtung**

- 1. Kopieren Sie die Datei "yatego\_orders.php" in das Stammverzeichnis Ihres XT-Commerce Shops.
- 2. Nach der Bestellung der Bestellanbindung wird in Ihrem Yatego Administrationsbereich unter Bestellungen > Anbindungen ein neuer Menüpunkt für XT-Commerce freigeschalten. Tragen Sie dort folgende Daten ein:
	- XT-Commerce URL (z.B: http://www.ihredomain/xt304/)
	- XT-Commerce Benutzername
	- XT-Commerce Passwort

Zusätzlich können Sie noch auswählen, ob die XT-Commerce-Kaufbestätigungsemail an Ihre Kunden verschickt werden soll oder nicht.

## **Übertragung der Bestellungen**

Die Übertragung der Bestellungen erfolgt nach der Einrichtung der Schnittstelle automatisch sobald die Bestellung im Yatego System erfasst wurde. Ein manuelles Eingreifen ist nicht notwendig.

Sie können Ihre Bestellungen nach der Übertragung wie gewohnt über den XT-Commerce Administrationsbereich bearbeiten. Die Artikelerkennung erfolgt über die Artikel-Nr.